#### DIGITAL CAMERA **KODAK PIXPRO AZ405**

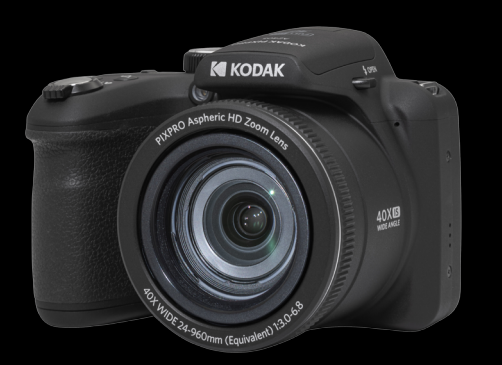

# かんたん操作ガイド

**ユーザーマニュアルのダウンロードURL:**

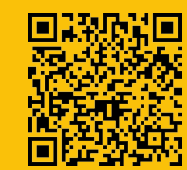

https://kodakpixpro.com/AsiaOceania/jp/support/downloads/

コダックの商標、ロゴ およびトレードドレスは、コダックのライセンスに基づき 使用されます。

- © 2023 JK Imaging Ltd. All Rights Reserved.
- JK Imaging Ltd., 17239 So. Main Street, Gardena, CA 90248 USA kodakpixpro.com

U.DIS.0072.0323.JP.01

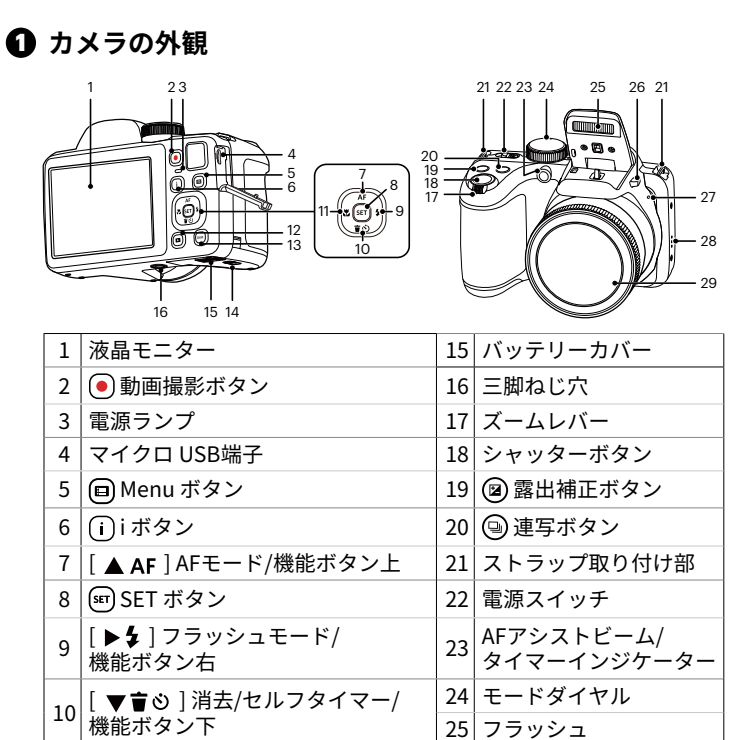

|11 | [ ◀ ) マクロモード/機能ボタン左 | 26 フラッシュボタン

| 12 | 回 再生ボタン | 27 | マイク 13 | DISP.ボタン 28 | スピーカー |14 バッテリーカバーロック ||29 レンズ

3

 $\Omega$ 

**2 電池とメモリーカードの装着**

2

1

#### **3 言語/日時の設定**

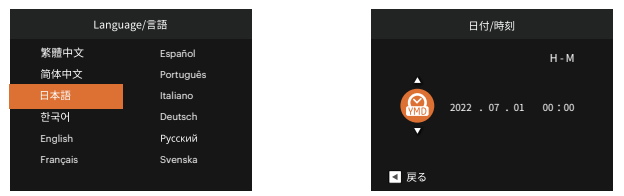

- 1. 初回カメラの電源をオンすると、言語選択メニューが表示されま す。機能ボタン [▲ AF] / [ ▼盲◇ ] / [ ◀♥ ] / [▶ ↓] を押して、言語 を選択し、 (sr) ボタンを押して設定を確定します。
- 2. 機能ボタン [▲ AF] / [ v i o ] / [ ◀♥ ] / [▶ 4 ] を押して、日時を設 定し、 (sr) ボタンを押して設定を確定します。

#### **4 撮影の仕方**

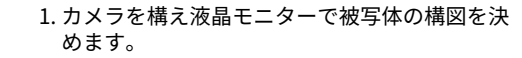

- 2. ズームレバーを操作して、被写体を拡大すると きはT側を押します。広い範囲を撮影するとき はW側を押します。
- 3. シャッターボタンを半押し (軽く押す) して、 被写体にピントを合わせます。シャッターボタ ンを全押しして画像を撮影します。

#### **5 動画撮影**

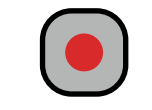

撮影モード時に動画撮影ボタン (•) を押すと、動画モ ードに切り替わり録画を開始することができます。動 画撮影ボタン ● 或いはシャッターボタンを押すと、 録画を終了して撮影画面に戻ります。

## **6 モードダイヤル**

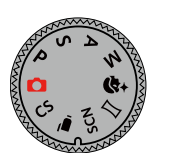

カメラには撮影シーンに応じて簡単に切り換えるこ とができるモードダイヤルが付いています。使用可 能なモードについて、下記の一覧を参照してくださ い。

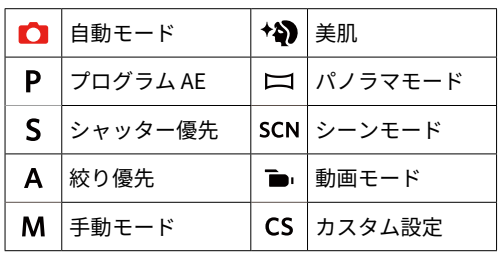

1. バッテリーカバーを矢印方向にスライドさせて開きます。

Class10以上 を推奨します。

- 2. 電池のプラスとマイナスを確認しながら、電池を正しく装着します。 3. 図に示すように、メモリーカードをメモリーカードスロットに装着 します。
- 4. バッテリーカバーを閉めます。

#### **電池使用上の注意**

- ・古い電池と新しい電池、種類やメーカーの異なる電池を混ぜないで ください。電池寿命が著しく低下します。
- ・電池が冷えている場合は、電池の性能が十分に発揮できず、正常に 作動しなかったり電池寿命が著しく低下する場合があります。
- ・長期間使用しない場合はカメラから電池を取り出して保管してくだ さい。電池が液漏れするおそれがあります。

### **7 メニューボタン**

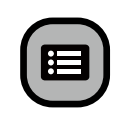

各モードで (国) ボタンを押すと、「簡単メニュー」 が表示されます。機能ボタン [▲ AF] / [ ▼すめ] を 押して機能を選択し、 (sr) ボタンを押して決定しま す。 を選択すると、「フルメニュー」が表示さ れます。

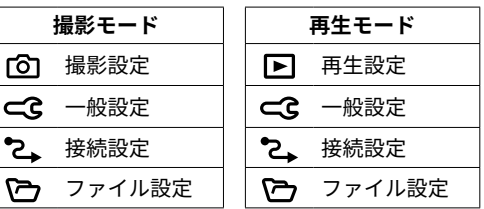